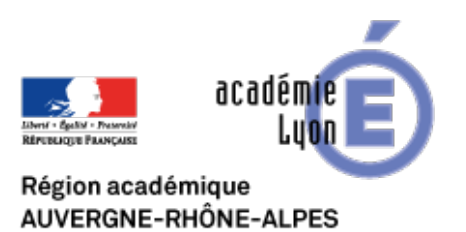

# **OUTILS pour assurer la continuité pédagogique 1**

- Expérimenter - Enseigner à distance - Méthodologie du travail à distance -

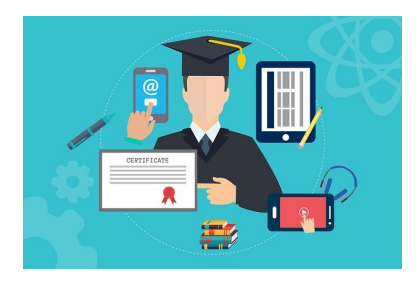

Date de mise en ligne : dimanche 15 mars 2020

**Copyright © CAN@BAE Histoire-Géographie -**

**Tous droits réservés**

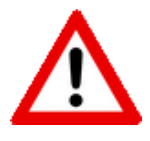

 **Les services ENT ou Pronote peuvent connaître actuellement des dysfonctionnements face au nombre de connexions et à l'augmentation du trafic Internet global. Les opérateurs sont au travail pour faciliter les accès à vos plateformes. Merci d'être patient et d'éviter d'utiliser des plateformes privées non respectueuses des données personnelles des élèves.**

**– Utiliser les outils (ENT, Pronote....) existants dans votre établissement** et qui ont été choisis par la direction de l'établissement

 - **Planifier et mesurer la quantité de travail au regard des tâches** mais aussi au regard des autres disciplines : **la concertation est donc essentielle**

**– Ne pas démultiplier les outils** de communication.

**– Veiller à protéger les données personnelles** et à utiliser au maximum des applications conformes au RGPD.

**– Limiter dans la mesure du possible l'exposition aux écrans** et donc favoriser également des travaux sur les manuels papiers, le rendu de travaux manuscrits.

**– Mettre à jour son ordinateur** notamment veillez à une mise à jour du ou des navigateurs. NB : installer un ou deux navigateurs Firefox et Chrome en plus d'Internet Explorer

**–** Vous pouvez **créer un compte en tant qu'enseignant** sur les plateformes collège et lycée de "Ma classe à la maison" du CNED.

 **NB :** vous élèves peuvent également se créer un compte sur l'une des plateformes. Veillez à communiquer le lien vers la plateforme collège https://college.cned.fr ou lycée https://lycee.cned.fr

## ++++**Garder le contact**

Comment garder le contact avec les élèves et entre collègues ?

# **Avec les élèves**

**[– Le cahier de texte est le pr](https://canabae.enseigne.ac-lyon.fr/spip/javascript:;)emier lien**. Il permet d'organiser le travail selon l'emploi du temps habituel des élèves.

**– Les outils de messagerie, de forum, chat** ... à disposition dans les ENT ou Pronote ; l'outil de classe virtuel du CNED "Ma classe à la maison" sont autant d'outils permettant de garder un contact régulier avec les élèves.

Attention :

- **Fixer clairement les règles d'usages** de [ces outils : mode de connexion, durée, etc...](http://dane.ac-lyon.fr/spip/Outils-permettant-la-continuite)
- **Fixer clairement des plages horaires** pendant lesquelles vous êtes disponibles et joignables avec l'outil choisi.

**NB :** pour certains élèves ne disposant pas d'outils numériques et/ou de connexion Internet, peut-être qu'un suivi

particulier sera nécessaire (via le téléphone par exemple) selon les modalités mises en place dans l'établissement.

**NB :** Veillez à ne pas utiliser des outils ne protégeant pas les données personnelles tel que des messageries instantanées, des réseaux sociaux ou des clouds privés.

# **Entre collègues**

[Au delà des outils de commun](https://canabae.enseigne.ac-lyon.fr/spip/javascript:;)ication utilisés dans l'établissement, d'autres outils peuvent vous être utiles pour garder le contact entre collègues et travailler ensemble à distance.

## **Portail Arena**

[Sur le portail Arena de l'a](https://canabae.enseigne.ac-lyon.fr/spip/javascript:;)cadémie de nombreux outils permettent de travailler à distance :

## **- Onglet "Formation et ressources" :**

- • **TRIBU** : un espace d'échange collaboratif avec dépôt de documents, documents collaboratifs, agenda...NB : paramétrer les notifications pour être alerté d'une modification. L'équipe d'EPS de l'académie propose des tutoriels ici (Pourquoi tribu, comment se connecter, inviter des membres, création d'un espace collaboratif etc....)
- • **Classe virutelle VIA** : Via est un outil [de classe virtuel](https://tube.ac-lyon.fr/search?search=Tribu)le utilisable par les enseignants et très pratique en cas notamment de confinement.

L'académie de Paris propose un tutoriel ici

Vous pouvez également organiser une classe virtuelle à partir de "Ma classe à la maison".

En pdf, un guide très complet de l'application

## **- Onglet "Internet, référentiels, outils" :**

- L'annuaire académique
- Des outils sécurisés d'échanges de fichiers volumineux (Effivol, Echanges)
- La messagerie académique
- DoodAl, un planificateur de réunion
- IdéAl : l'intranet académique

# **Sur Tchap**

Tchap, un service de messagerie instantanée. Développée au sein de l'administration et destinée aux agents de l'État elle devient une alternative sécurisée aux applications grand public telles Whatsapp ou Messenger.

Sur son blog, Julien Delmas vous propose un tutoriel très détaillé.

Dans le courriel envoyé par l'inspection pédagogique régionale en date, vous pouvez après avoir créer un compte sur Tchap.gouv.fr accéder au salon privé d['échange des professeu](https://blog.juliendelmas.fr/?utilisez-tchap-la-messagerie-instantanee-des-agents-de-l-etat)rs d'histoire-géographie.

#### ++++**Aide et conseils**

Des aides, des conseils et des ressources pour vous aider à mettre en place votre écosystème d'enseignement à distance

## **Aide académique : DANE de Lyon**

[La Dane de Lyon met à jour régulièrement un ensemble de conse](https://canabae.enseigne.ac-lyon.fr/spip/javascript:;)ils, ressources et outils académiques pour vous accompagner dans la mise en œuvre de l'enseignement à distance.

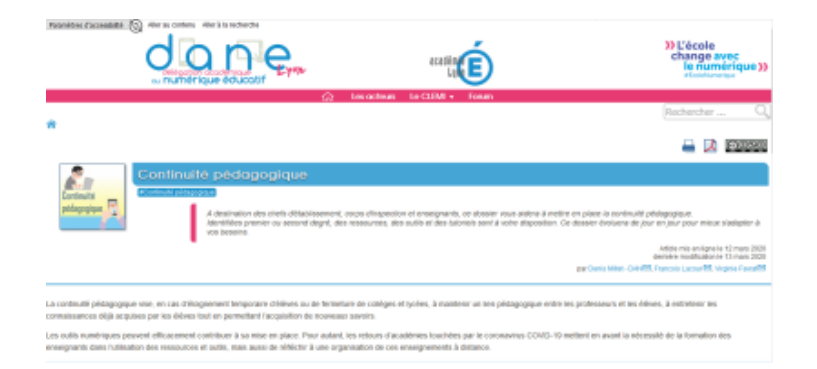

Une infographie permet d'a[ppréhender au mieux comment enseigner à distance](http://dane.ac-lyon.fr/spip/Continuite-pedagogique-657)

Un salon privé d'échange est également disponible sur la messagerie cryptée TCHAP. Retrouvez le lien dans le courriel envoyé par l'inspection pédagogique régionale.

# **Aides diverses**

[La Dane de Versailles amis e](https://canabae.enseigne.ac-lyon.fr/spip/javascript:;)n place également de nombreuses ressources pour assurer la continuité pédagogique.

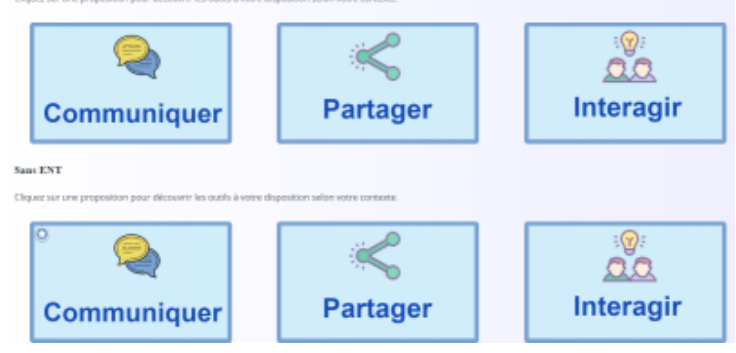

La lettre Edu\_Num n°8 Re[ssources est dédiée au travail à distance et recence de nombr](http://www.dane.ac-versailles.fr/continuite)euses ressources utiles.

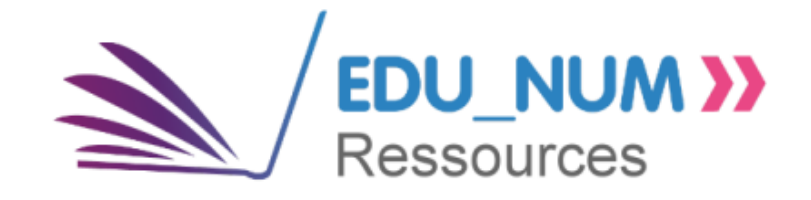

++++**Animer une classe virtuelle**

# **Conditions indispensables**

- **–** [Un casque et un micro. NB : des écouteurs-micro](https://canabae.enseigne.ac-lyon.fr/spip/javascript:;) pour smartphone suffisent.
- **–** Une webcam si possible pour diffusion de son image
- **–** Une bonne connexion Internet.
- **–** Faire les réglages préalables avant le début de la classe virtuelle.

# **Créer une classe virtuelle**

[Avec les élèves, l'outil de classe virtuelle est "Ma](https://canabae.enseigne.ac-lyon.fr/spip/javascript:;) classe en à la maison' du CNED pour le collège et le lycée. Les guides et tutoriels sont ici.

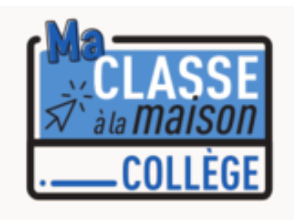

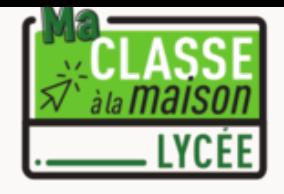

Entre collègues, vous pouvez utiliser l'outil accessible par [le portail Aren](https://lycee.cned.fr/)a : VIA

# **Conseil pour animer une classe virtuelle**

[Un module de e-formation de 20 minutes par le CNED](https://canabae.enseigne.ac-lyon.fr/spip/javascript:;)

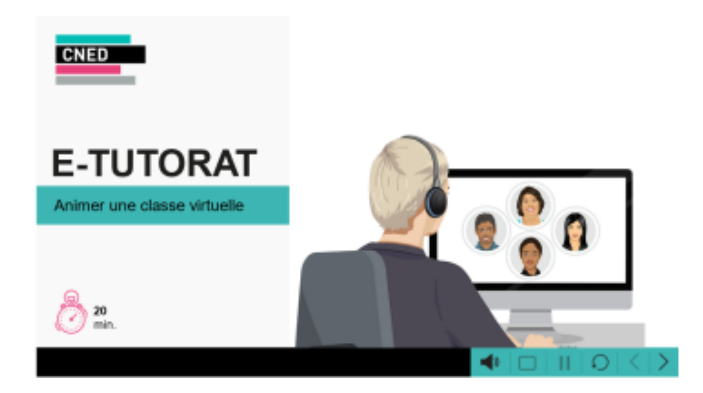

Une vidéo de l'université La[val \(Québec\)](https://ressources.cned.fr/Poitiers/EIFAD/ETUT/33/story_html5.html?lms=1)